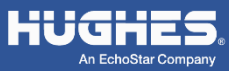

- 1. Unpack the box. Without tearing the plastic over the 4500, lift it out of the box, unfold the flaps, and slide it out of the sleeve. Save the box and packing material should you need to ship the 4500 at a later time.
- 2. Remove the SIM door and insert the SIM card supplied by your service provider.

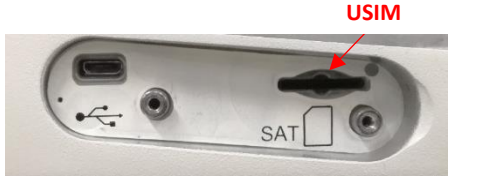

3. Connect a Hughes 4500 cable (3501314-000x) from the barrel connector to power and Ethernet using the cable pinout table on the right.

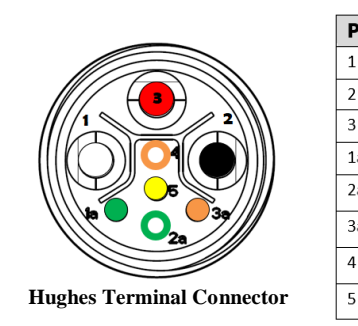

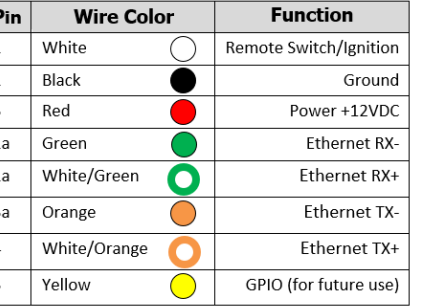

4. Ensure that the red wire is connected to always-on 12VDC and that the white wire is connected to switched power (e.g., vehicle ignition) to power the 4500 on and off automatically, there is no power button on the terminal.

*Note: The power supply must be rated for a peak current of 3.5A at 12V.*

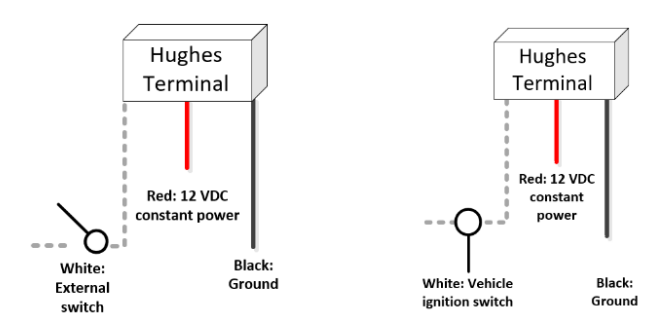

5. After powering up the 4500 will register and establish an IP context automatically by default. The LED states are provided in the table below.

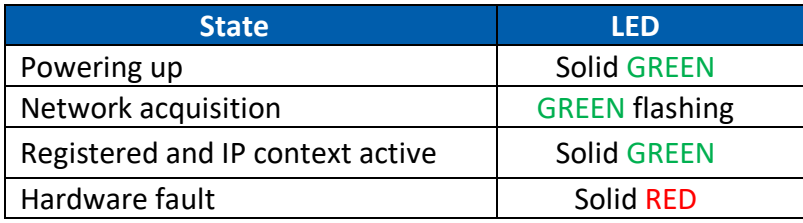

6. Connect the 4500 to your computer via Ethernet or the USB port under the SIM door. Open a web browser and enter the address 192.168.128.100 (Ethernet) or 169.254.1.1 (USB) to access the home page of the UT Web User Interface. The many configuration options are documented in the 4500 User Guide from which can be downloaded from [http://echostarmobile.com.](http://echostarmobile.com/)

7. You now need to define an APN Profile in order to be connected to the Network. Enter the APN details (at least Profile Label and Profile APN) in the Settings Page. Press the "Add Profile" button in order to save the Profile.

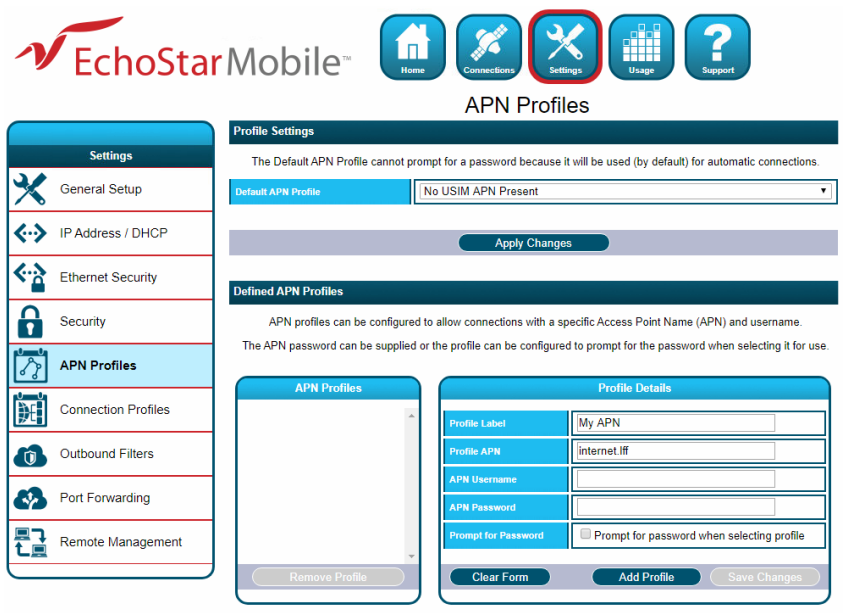

8. In the Default APN Profile settings select the APN Profile you just added. Press the "Apply Changes" button in order to update the Default APN. A pop-up will appear to confirm the Default APN update.

9. Confirm Internet connectivity via the Ethernet port (the USB port is restricted to local configuration only) using a browser to access a remote web site.

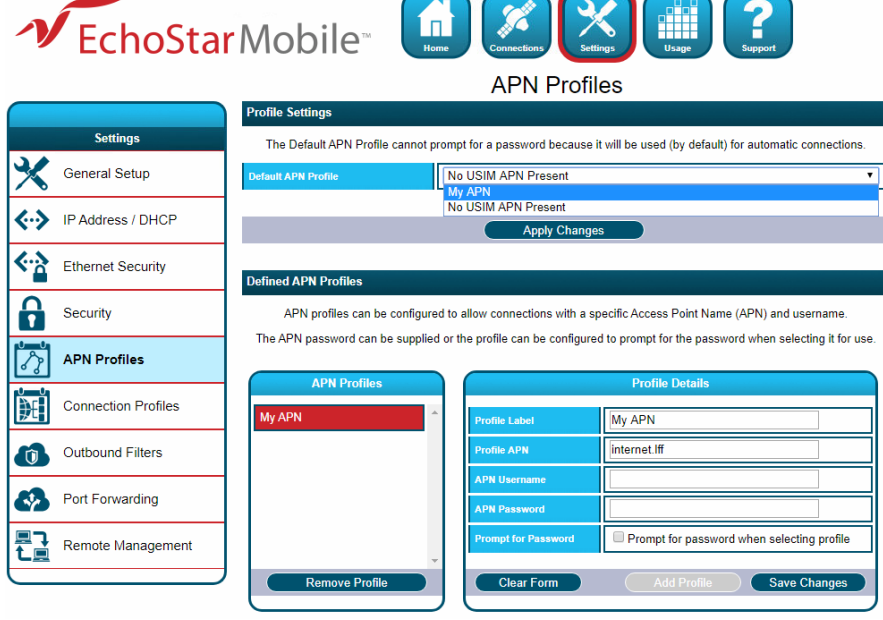

10. Reinstall the SIM Door and gasket to maintain the water and dust sealing of the enclosure.

*Note: Please note that the torque specification on the SIM door assembly is 0.68 Nm (6 lbf in).*